4033 LX (250-5130) Power Faxback Doc. # 1642

The 4033 LX has a 200 Watt power supply which is large enough to support a fully configured system. Follow these steps for hardware setup.

- 1. Plug the power cord into a grounded AC outlet. Do not use an outlet that powers heavy machinery, copiers, office machines, and similar devices. If you must use an extension, use a grounded, multi-outlet power strip.
- 2. If necessary, use a small screwdriver to set the voltage selector switch. The default is 115V. Push the switch to the left for 115V power or to the right for 230V power, as illustrated:

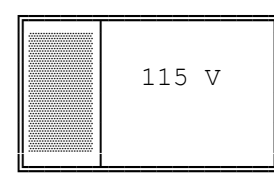

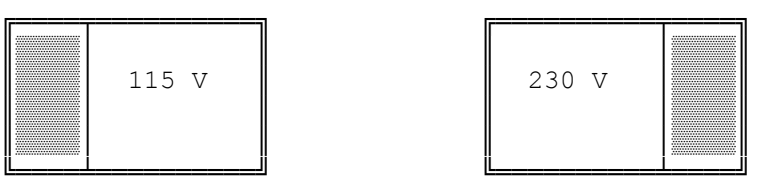

CAUTION: Voltage requirements vary in different countries. Be sure to read the voltage label and set your system accordingly.

If you change the voltage selector switch setting, be sure that you use the appropriate power cord:

- \* FOR UNITS SET AT 115V: Use a UL-listed cord set consisting of a minimum 18 AWG, type SVT or SJT three-conductor cord a maximum of 15 feet in length and a parallel blade, grounding-type attachment plug rated 10A, 125V. The power cord included with the computer meets these requirements.
- \* FOR UNITS SET AT 230V INSIDE THE U.S.A.: Use a UL-listed cord consisting of a minimum 18 AWG, type SVT or SJT three-conductor cord a maximum of 15 feet in length and a tandem blade, grounding-type attachment plug rated 10A, 250V.
- \* FOR UNITS SET AT 230V OUTSIDE THE U.S.A.: Use a cord consisting of a minimum 18 AWG and a grounding-type attachment plug rated 10A, 250V. The cord set should have the appropriate safety approvals for the country in which the equipment will be installed and should be marked HAR.

POWER-ON/ POWER-OFF

To turn the computer on or off, press the power switch on the right side of the front panel. When the computer is turned on, the power indicator light is on.

A record of your system configuration is stored in CMOS RAM. When you turn on the computer, it automatically runs a series of tests to verify this information. If the system configuration does not match the recorded configuration, the following information is displayed on the monitor:

 BIOS ROM version xx.xx.xx Copyright (c) 19xx

 Phoenix Technologies, Ltd. All Rights Reserved.

 xxxxK Base Memory, xxxxxK Extended Invalid configuration information - please run SETUP program Strike the F1 key to continue

If you receive the preceding system error, you must run the Setup utility on the Utilities diskette.